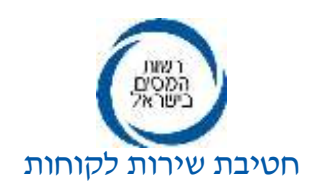

### **אל: ציבור המייצגים**

# **הנדון: רישום ייצוג באמצעות מחשב שע"מ – תהליך חדש ומשופר למייצגים מקושרים**

- **.1** הרינו להודיעכם כי במסגרת שיפור השירות ותהליכי העבודה, היום הושק יישום מקוון חדש, לקליטה ורישום ייצוג במערכי המס (מס הכנסה, ניכויים ומע"מ) על ידי מייצגים מקושרים לשע"מ.
	-

## **.2** התהליך החדש מורכב ממספר שלבים:

- כניסת המייצג ליישום מפורטל המייצגים )מצ"ב מסך הכניסה(
	- אימות פרטי הלקוח– הזנת נתונים מזהים של הלקוח.
- בקשת ייפויי כוח הזנת מערכי המס, פירוט מערכי המס בהם מבוקש הייצוג.
	- פרטי ההתקשרות של הלקוח מספר טלפון נייד וכתובת דוא"ל.
- טעינת המסמכים העלאת טפסים נדרשים כולל טופס ייפוי הכוח שנחתם על ידי הלקוח והמייצג )כקובץ -PDF בלבד, מומלץ עד נפח של 1מגה(. **אין לשלוח טפסי ייפויי כוח למרשם המייצגים** לאחר רישום ביישום.
- אישור/דחיה בסיום התהליך נשלחות ללקוח הודעות במסרון, בדואר אלקטרוני ובמכתב . לקוחות יחידים, **יכולים** לאשר )בהזדהות( או לדחות )ללא הזדהות( את הבקשה באופן מיידי. לקוחות שהינם תאגידים, **יכולים** לאשר או לדחות את הבקשה באופן מיידי רק לאחר הזדהות בכרטיס חכם בלבד.

**במידה והלקוח לא אישר/דחה את הבקשה**, היא תיקלט באופן אוטומטי בתום 5 ימי עסקים ובסוג תיק 91 )בקשה להחזר של יחידים שאינם חייבים בהחזר מס( בתום 20 ימי עסקים.

- תוקף ייפויי כוח בתיקי 91 יוגבל לשנתיים בלבד. לאחר התפוגה ניתן יהיה לחדשו בהתאם לצורך.
- **.3 לתשומת לבכם**, האפשרות להגיש בקשות לרישום ייצוג במערכת "מייצג 2010" תיסגר בתקופה הקרובה,

אולם, גם לאחר סגירת המערכת יהיה ניתן לצפות במצב הבקשות שהוגשו באמצעותה בעבר.

### **בנוסף נדגיש כי אפשר להזין בקשה לרישום ייצוג בכלל מערכי המס רק ליישות עבורה הוזנו פרטי הזיהוי.**

- **.4 לנוחיותכם**, ניתן להסתייע במצגת הדרכה מפורטת המצוייה במסך הכניסה לפורטל, תחת "מדריכים ולומדות" בסרגל הכחול העליון.
	- **.5** לידיעתכם.

**בכבוד רב שלמה אוחיון**

> **העתקים: מר ערן יעקב, מנהל רשות המסים הנהלה מצומצמת גב' ניבה משיח, מנהלת אגף רשת ושירות לקוחות גב' מיכל שרון, מנהלת תחום בכיר, שירות ישיר גב' בטי קורנפלד, מרכזת מרשם המייצגים**

#### **www.mof.gov.il/taxes**

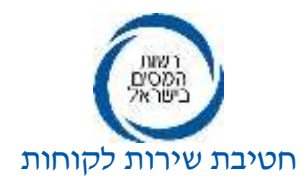

# **מסך כניסה ליישום מתוך פורטל המייצגים:**

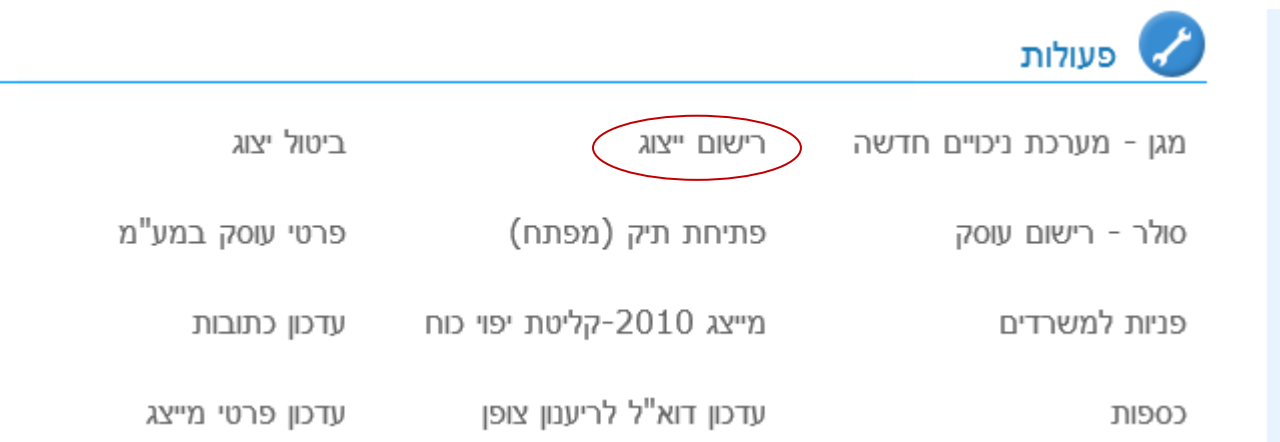